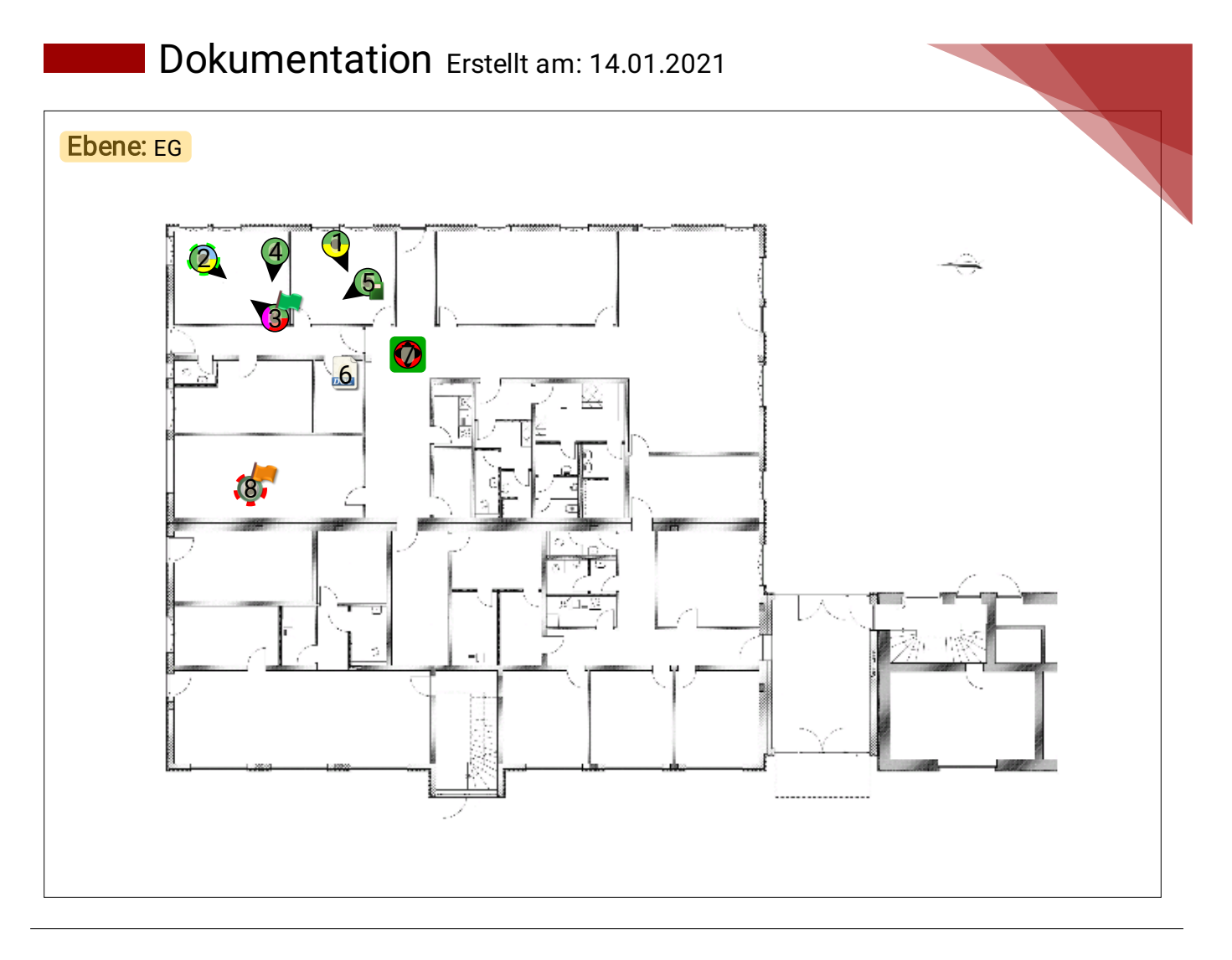

Erstellt von: J.Bartsch am: 03.11.2015 im Raum: Büro 02 Bereich: EG Ebene: Bauteil 1 Bildtitel: 20151103\_163207 Priorität: Keine Priorität Bild-ID: 2333

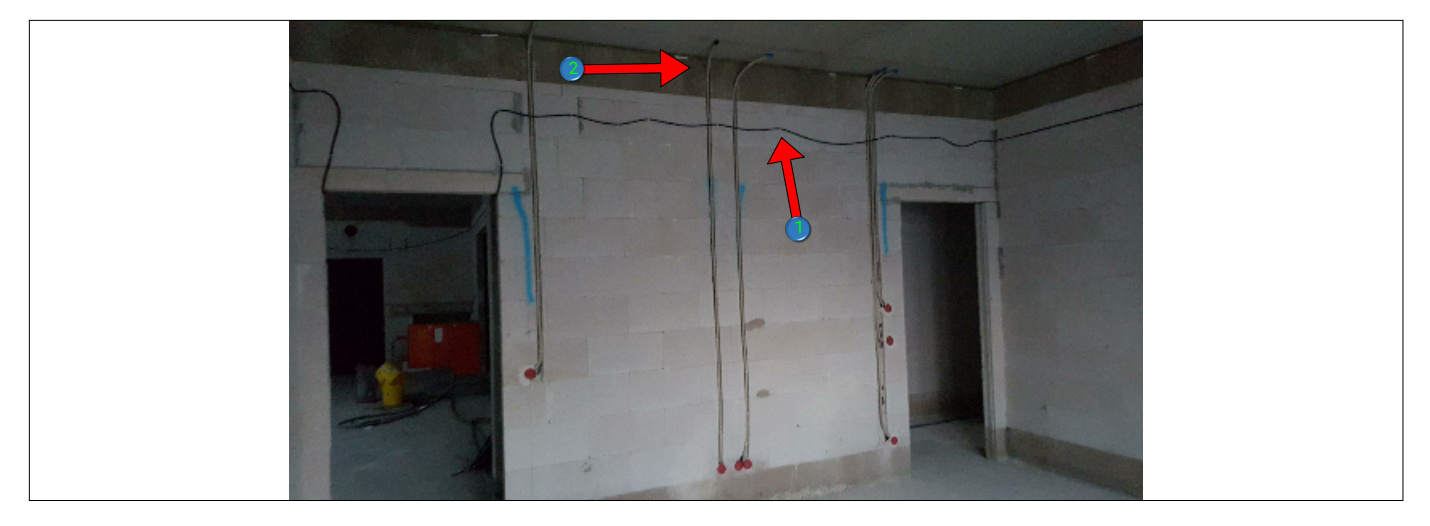

Stichpunkt: keine Angabe Lfd-Nr.: 1

**Beschreibung:**

Leitungsverlegung vor Putz

**Textpfeile:** 1.) das Baustromkabel ist zu demontieren; 2.) die Leitungen sind vollständig bis zurDecke unter Putz zu legen

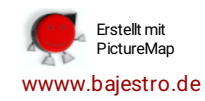

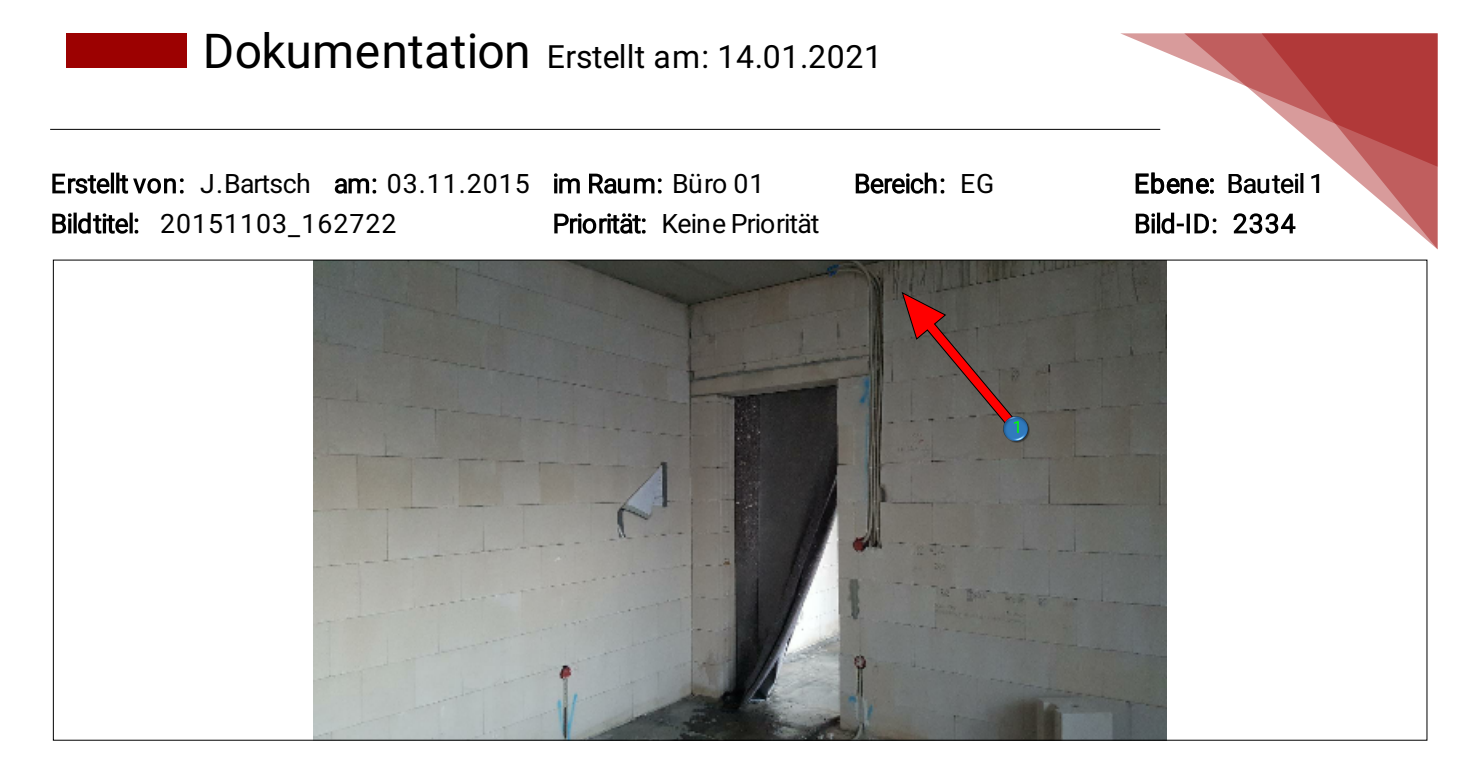

# Stichpunkt: 4.Begehung Lfd-Nr.: 2

#### **Beschreibung:**

Leitungsverlegung vor Putz.

Dieses Pinn beinhaltet auch Zusatzbilder, daher dem Pinn sind mehrere Bilder hinterlegt. Dies soll dazu dienen einen zeitlichen Verlauf, z.B. vor und nach einer Mangelbeseitigung dokumentieren zu können. Für jedes Bild können eigenständige Informationen angegeben und Textpfeile gesetzt werden!

Sie können durch horizontales Wischen über das Bild zwischen den einzelnen Bildern Wechseln.

**Textpfeile:** 1.) Leitung ist nicht vollständig unter Putz gelegt

Erstellt von: J.Bartsch am: 03.11.2015 im Raum: Büro 01 Bereich: EG Ebene: Bauteil 1 Bildtitel: 20151103\_163125 Priorität: Abgeschlossen Bild-ID: 2337

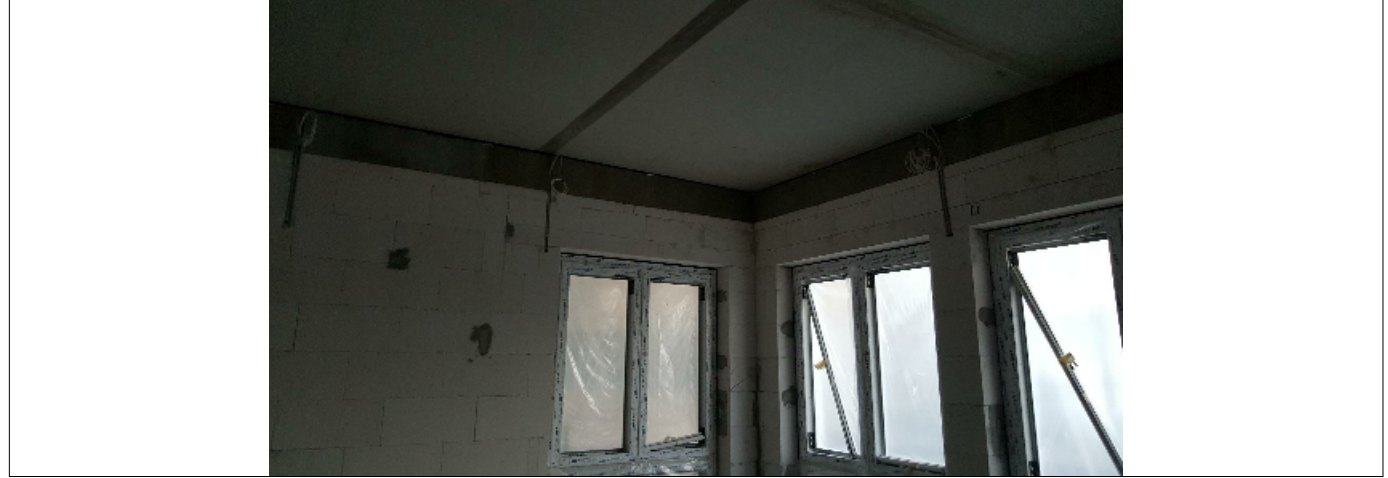

Stichpunkt: Bestand Lfd-Nr.: 3

#### **Beschreibung:**

Das Setzen einer Prioritätsflagge ermöglicht ein einfaches Kategorisieren der einzelnen Pinns.

Über das Hauptmenü **"Pinnfarben"** können Sie sich die Pinns auch farblich unterschiedlich, entsprechend dem gewünschten Schlagwort anzeigen lassen. Sind mehrere Begriffe für ein Schlagwort angegeben, wird der Pinn mehrfarbig dargestellt.

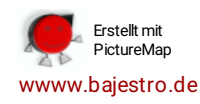

Erstellt von: H.Klappan am: 03.11.2015 im Raum: Büro 01 Bereich: EG Ebene: Bauteil 1 Bildtitel: 20151103\_162115 Priorität: Keine Priorität Bild-ID: 2338

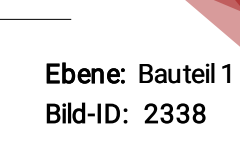

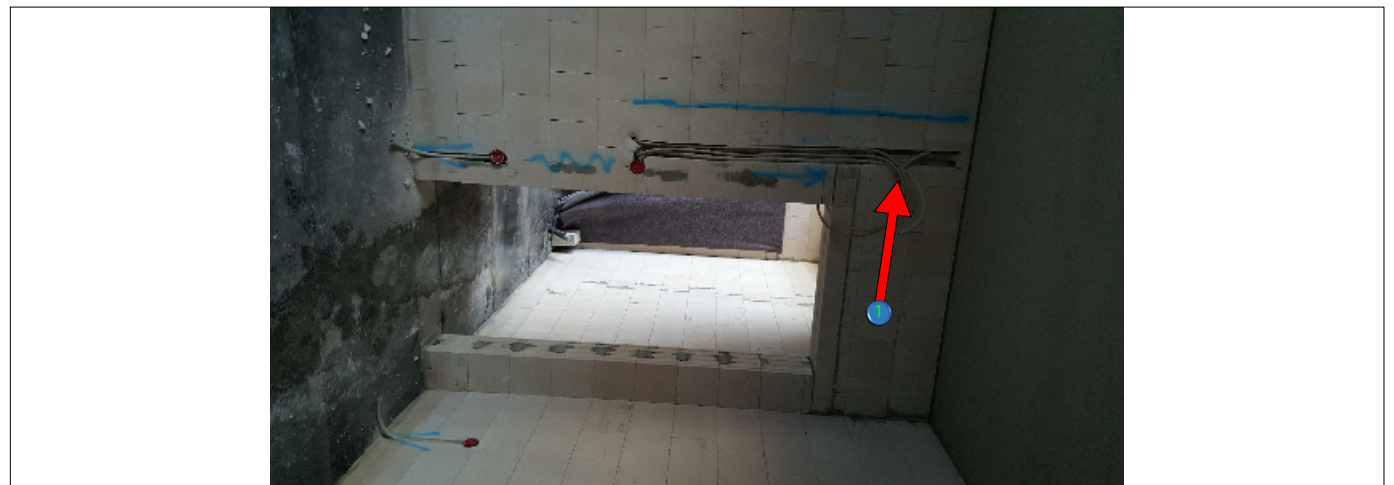

Stichpunkt: keine Angabe Lfd-Nr.: 4

# **Beschreibung:**

Leitungsverlegung vor Putz

Der Punkt im Pinn zeigt an, dass eine Anmerkung, daher ein Text im großen Textfeld eingegeben wurde.

**Textpfeile:** 1.) Kabel austritt muss genau an einem Punkt erfolgen.

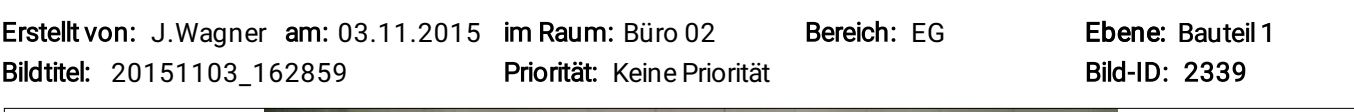

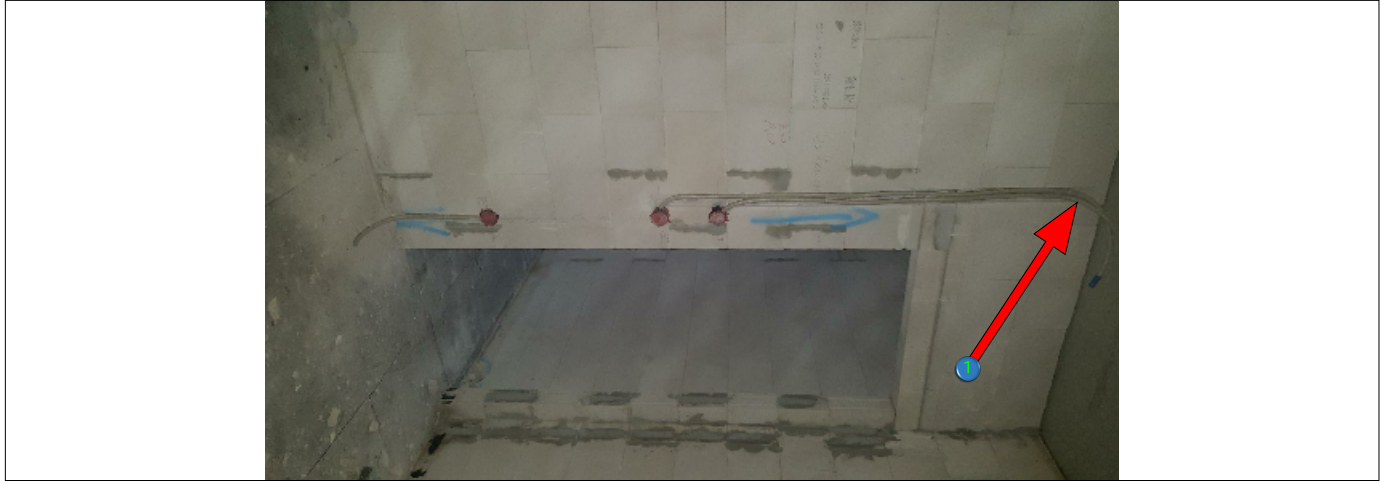

Stichpunkt: keine Angabe Lfd-Nr.: 5

# **Beschreibung:**

Leitungsverlegung vor Putz

Für das Bautagebuch relevante Bilder oderDateien lassen sich einfach über das Kontrollkästchen "Vermerk ins Bautagebuch" markieren, so dass die Informationen auch im entsprechenden Bautagesbericht enthalten sind. Als Datum wird das Erstellungsdatum des Fotos verwendet, was sich auch leicht ändern lässt.

Textpfeile: 1.) Das Kabel ist bis vollständig zur Decke zu führen.

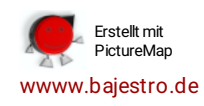

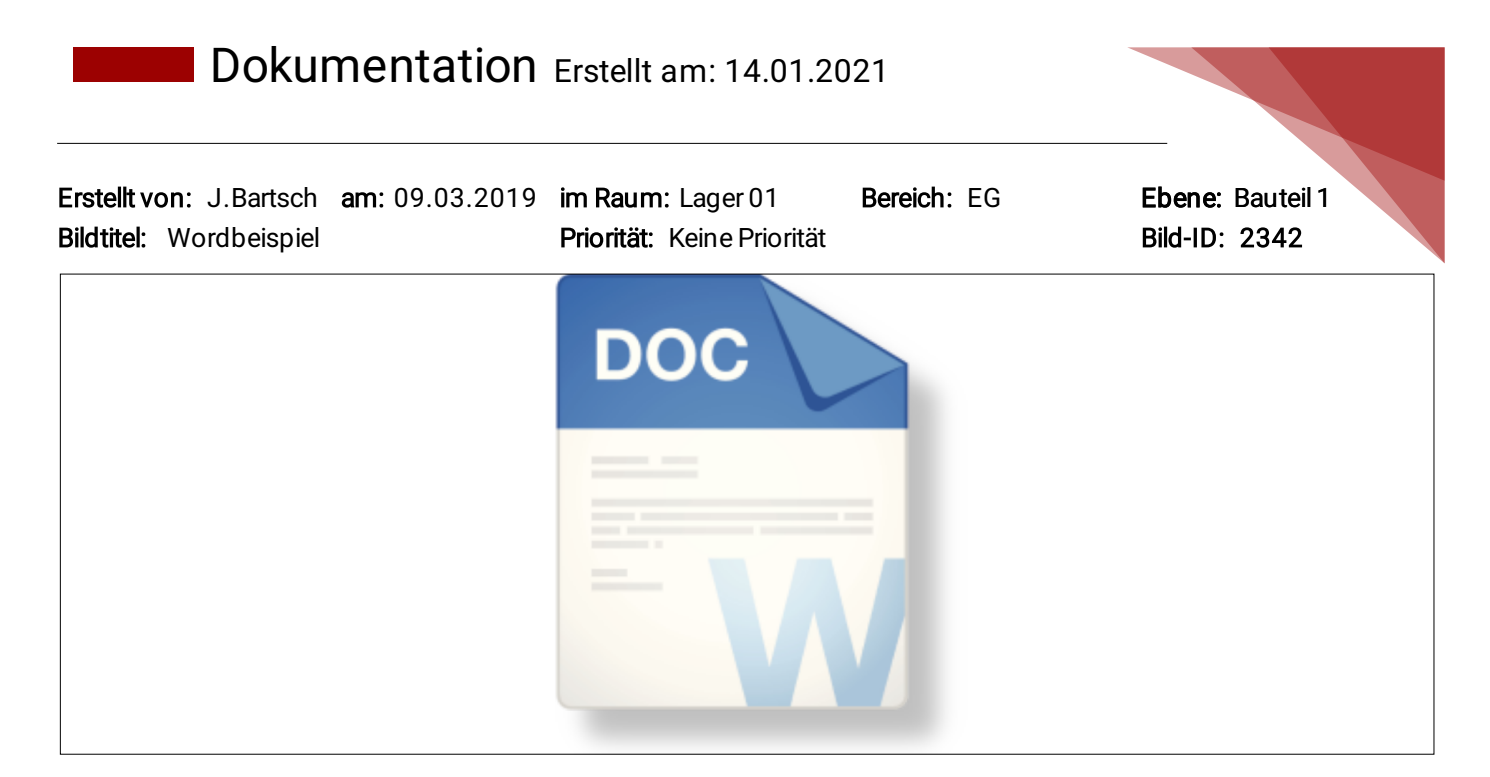

Stichpunkt: keine Angabe Lfd-Nr.: 6

# **Beschreibung:**

Auch Dateien können einfach auf den Grundriss verortet werden.

Erstellt von: H.Klappan am: 01.01.2016 im Raum: Flur 01 Bereich: EG Ebene: Bauteil 1 Bildtitel: Kugelbild **Priorität: Keine Priorität** Bild-ID: 2347

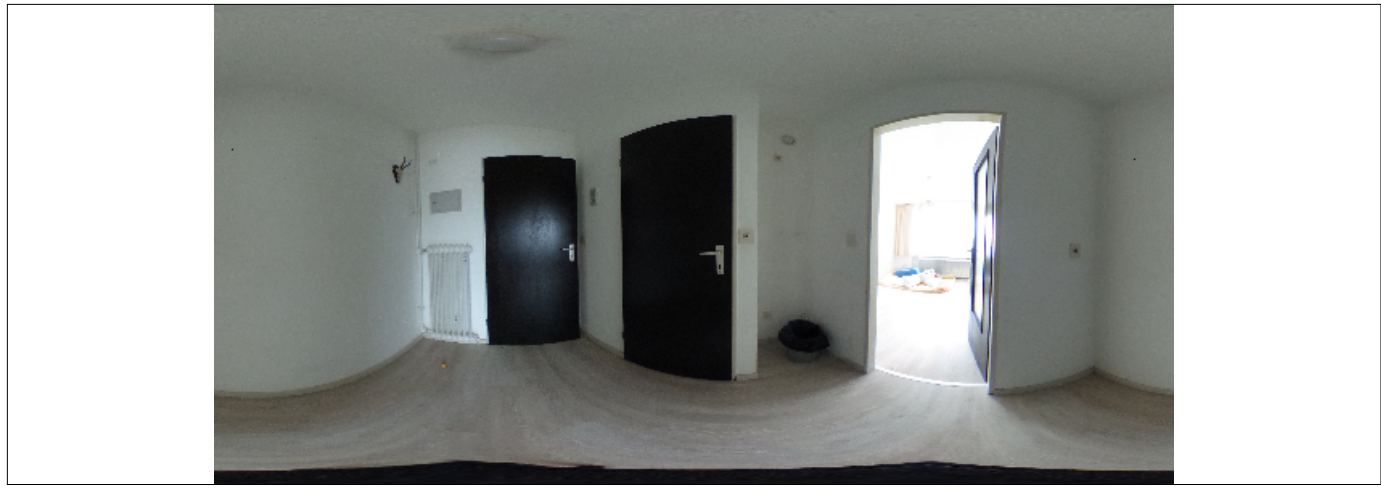

Stichpunkt: keine Angabe Lfd-Nr.: 7

#### **Beschreibung:**

Es handelt sich hier um ein Kugelbild, das mit dem FSPViewer angeschaut werden kann. In der PC-Version wird ein Kugelbild direkt mit dem FSP-Viewer geöffnet, insofern installert.

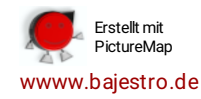

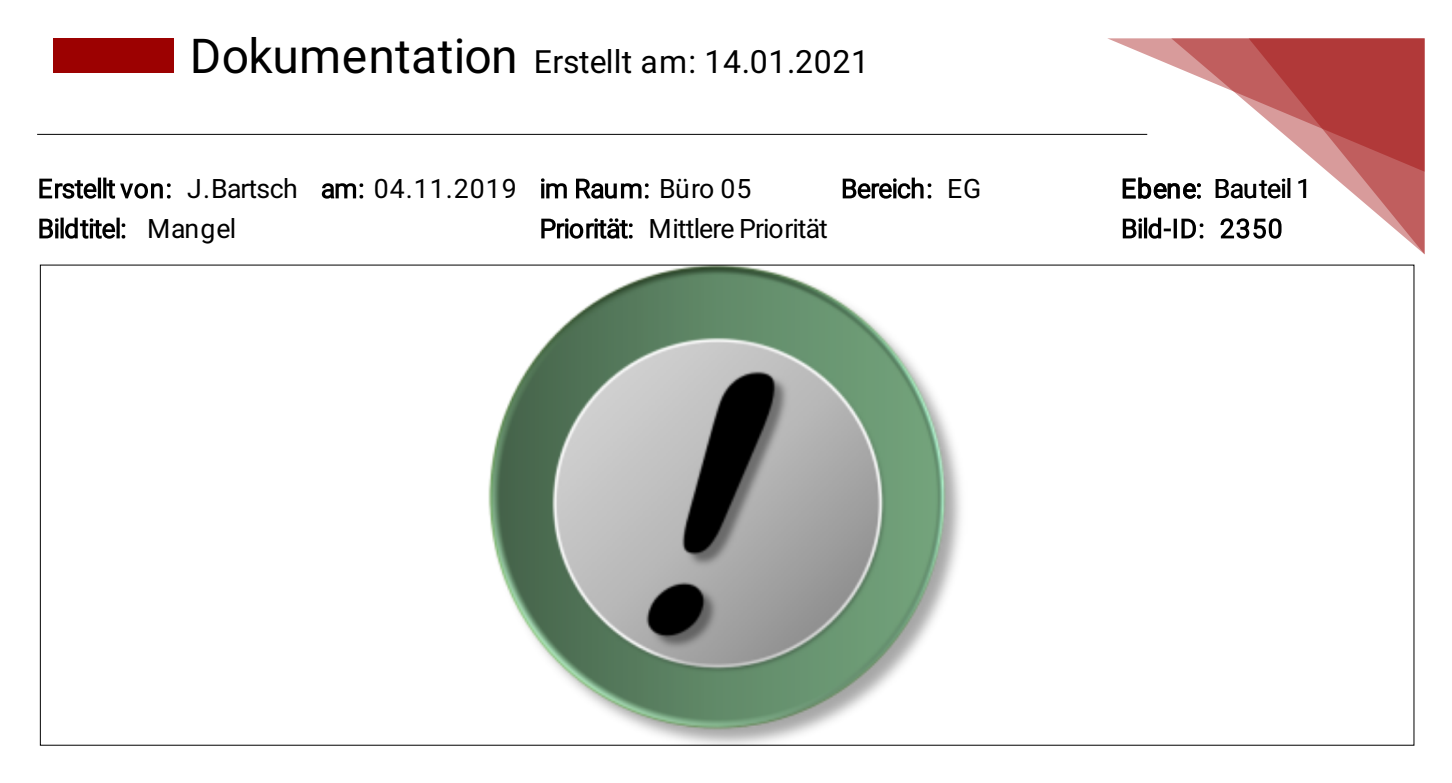

Stichpunkt: Hier fehlen noch Vorleistungen Lfd-Nr.: 8

**Beschreibung:** Die Dropschaltfläche bietet ein einfaches Hilfsmittel, um Informationen auch ohne Bild angeben zu können. Es stehen hier mehrere Icons wie Info, Frage, Mangel zur Verfügung. Eine Dropschaltfläche kann auch als Mangel deklariert werden!

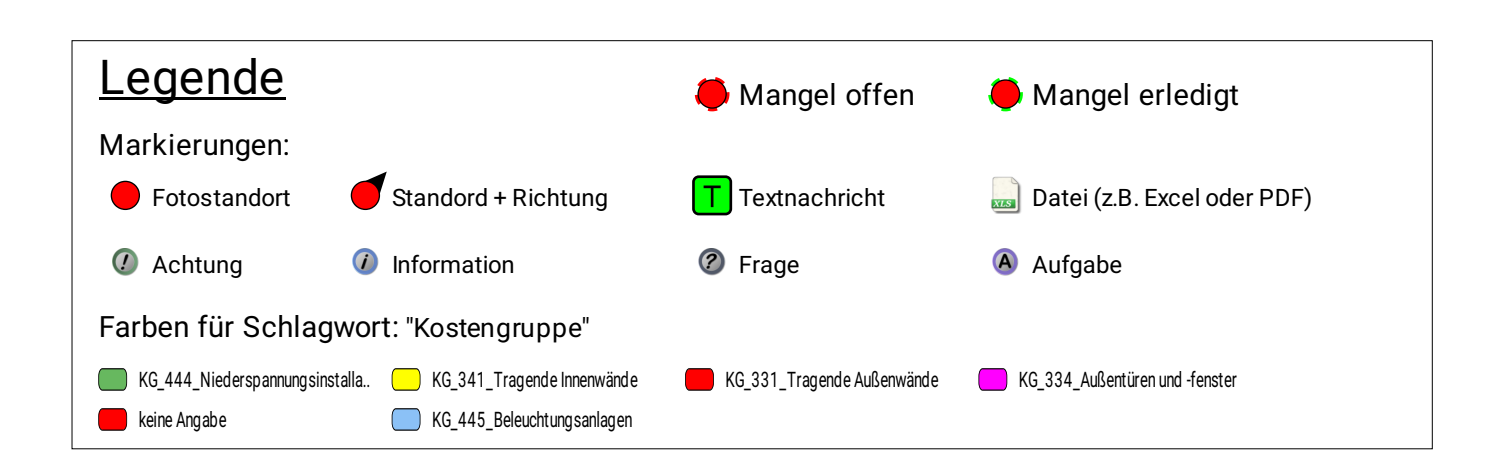

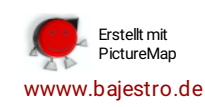